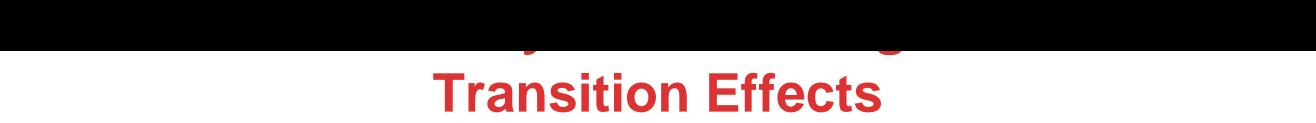

## DOWNLOAD HERE

Instantly Add Amazing Entrance & Exit [Transition Effects To Your](http://www.dlfiles24.com/get.php?prd=816404) Web Pages With Tranzitionz! Amaze Your Site Visitors With Awesome, Animated, Attention-Grabbing, Captivating, Eye-Popping Special Effects As They Enter & Exit Your Web Pages Turn Ordinary Static Web Pages Into Dazzling, Animated Professional Quality Presentations Add TV-Like Presentation-Styled Special Effects To Your Site Instantly & Effortlessly Enhance The Design & Overall Appearance Of Your Site Instantly Make Your Site Look More Professional Having a more professional looking site instantly boosts how visitors perceive your site and what you have to offer. The enhanced trust and confidence from your visitors can help increase your repeat visits, sign-ups, conversions and sales. Make The Effects Appear When Visitors Enter Or Exit A Web Page...And Even When They Enter Or Exit Your Entire Site As A Whole You can set the transition effects to be shown for 4 different events: Page Entrance: When a visitor enters the web page Page Exit: When a visitor exits the web page Site Entrance: When a visitor enters the site after coming from another site domain Site Exit: When a visitor exits the site by loading another site domain You can use transitions for just 1, 2, 3, or all 4 types of events on your web pages...it's all up to you. Show A Rotation Of Transition Effects You can present an unlimited number of transition effects to your site visitors via the built-in Random Rotation system of Tranzitionz. Each time someone visits your web page, one of the effects in your Random Rotation list will be shown. Your rotation list can include as little as one effect up to an unlimited number of effects. Control How Often Visitors See Your Transition Effects You have total control over how often your visitors are shown the transition effects. You can have the effects appear each time the page is visited, only once per browser session, or even set a time period of your choice between the display of the effects to each visitor. Quick & Easy Tab Interface The convenient tab-styled setup of Tranzitionz allows you to quickly and easily move back and forth throughout each step instantly with a simple click on a tab! No Programming Skills Needed At All - You Simply Make A Few Clicks Then Copy & Paste - It's That Quick & Easy! Tranzitionz generates all of the code for you. You simply make a few point-and-click selections to have your code instantly generated for you, then follow

the super easy copy-and-paste instructions to instantly add the amazing transition effects to your web pages in seconds. Plus, all of the processing to display each transition effect happens on the client side just like regular HTML in your web page, so there is no server strain or processing involved at all. Each transition effect is automatically processed and displayed using built-in features within the visitor's web browser. Choose From A Vast Collection Of Transition Effects Here are the 62 amazing transition effects that you can create with Tranzitionz. Scroll through the list on the left below to get descriptions of each effect. To preview an effect, simply select the effect in the droplist on the right below in the Mini Preview Window then click on the Preview button. 1) Doors Opening - Vertical Reveals the new page with motion that resembles a vertical door opening. 2) Doors Closing - Vertical Reveals the new page with motion that resembles a vertical door closing. 3) Doors Opening - Horizontal Reveals the new page with motion that resembles a horizontal door opening. 4) Doors Closing - Horizontal Reveals the new page with motion that resembles a horizontal door closing. 5) Wipe Up Reveals the new page with a wipe up motion. 6) Wipe Down Reveals the new page with a wipe down motion. 7) Wipe Right Reveals the new page with a wipe right motion. 8) Wipe Left Reveals the new page with a wipe left motion. 9) Blinds - Up Reveals the new page with motion that resembles horizontal blinds opening in an upward direction. You can set the number of blinds anywhere from 2 up to 100. 10) Blinds - Down Reveals the new page with motion that resembles horizontal blinds closing in a downward direction. You can set the number of blinds anywhere from 2 up to 100. 11) Blinds - Right Reveals the new page with motion that resembles vertical blinds opening in a right direction. You can set the number of blinds anywhere from 2 up to 100. 12) Blinds - Left Reveals the new page with motion that resembles vertical blinds closing in a left direction. You can set the number of blinds anywhere from 2 up to 100. 13) Checkerboard - Up Reveals the new page with motion that uncovers checkerboard boxes in an upward direction. You can set the number of columns and rows on the checkerboard anywhere from 2 up to 100 each. 14) Checkerboard - Down Reveals the new page with motion that uncovers checkerboard boxes in a downward direction. You can set the number of columns and rows on the checkerboard anywhere from 2 up to 100 each. 15) Checkerboard - Right Reveals the new page with motion that uncovers checkerboard boxes in a right direction. You can set the number of columns and rows on the checkerboard anywhere from 2 up to 100 each. 16) Checkerboard - Left Reveals the new page with motion that uncovers checkerboard boxes in a left direction. You can set the number of columns and rows on the checkerboard anywhere from 2 up to 100

each. 17) Fade Reveals the new page by fading out current page and fading in new page. You can set the period of time that the current page and new page overlap, anywhere from 0 up to 100 of the transition duration. 18) GradientWipe - Up Passes a gradient band over the current page in an upward direction to reveal the new page. You can set the size of the gradient band to cover anywhere from 0 up to 100 of the page. 19) GradientWipe - Down Passes a gradient band over the current page in a downward direction to reveal the new page. You can set the size of the gradient band to cover anywhere from 0 up to 100 of the page. 20) GradientWipe - Right Passes a gradient band over the current page in a right direction to reveal the new page. You can set the size of the gradient band to cover anywhere from 0 up to 100 of the page. 21) GradientWipe - Left Passes a gradient band over the current page in a left direction to reveal the new page. You can set the size of the gradient band to cover anywhere from 0 up to 100 of the page. 22) Diagonal DownRight Reveals the new page with a diagonal motion from the top left down to the bottom right of the browser window. 23) Box In Reveals the new page with motion that resembles a box shrinking inward. 24) Box Out Reveals the new page with motion that resembles a box growing outward. 25) Circle In Reveals the new page with motion that resembles a circle shrinking inward. 26) Circle Out Reveals the new page with motion that resembles a circle growing outward. 27) Plus Sign In Reveals the new page with motion that resembles a plus sign shrinking inward. 28) Plus Sign Out Reveals the new page with motion that resembles a plus sign growing outward. 29) X-In Reveals the new page with motion that resembles the letter X shrinking inward. 30) X-Out Reveals the new page with motion that resembles the letter X growing outward. 31) Diamond In Reveals the new page with motion that resembles a diamond shrinking inward. 32) Diamond Out Reveals the new page with motion that resembles a diamond growing outward. 33) Star In Reveals the new page with motion that resembles a star shrinking inward. 34) Star Out Reveals the new page with motion that resembles a star growing outward. 35) Pixelate Reveals the new page as multiple colored squares that take the average color value of the pixels they replace. You can set the maximum width of each pixelated square, anywhere from 2 up to 50 pixels. 36) Radial WindowWipe Reveals the new page with a wiping motion that resembles a windshield wiper blade, sweeping from the top to the left side, with one end of the blade anchored on the upper left corner. 37) Clock WindowWipe Reveals the new page with a wiping motion that resembles a clockhand sweeping around the center, clockwise from the top. 38) Wedge WindowWipe Reveals the new page with a wiping motion that resembles a wedge sweeping around the

center in both directions from the top. 39) Random Lines - Horizontal Reveals the new page by exposing random horizontal lines of pixels. 40) Random Lines - Vertical Reveals the new page by exposing random vertical lines of pixels. 41) Random Dissolve Reveals the new page by exposing random pixels. 42) Slice Out Slides sections outward to reveal the new page. You can set the number of sliced sections, anywhere from 2 up to 100. 43) Slice In Slides sections of the new page inward while pushing away sections of the current page. You can set the number of sliced sections, anywhere from 2 up to 100. 44) Slice Swap Swaps sliced sections to reveal the new page. You can set the number of sliced sections, anywhere from 2 up to 100. 45) HideOut Slides away the current page to reveal the new page underneath. 46) PushAway Pushes away the current page while pushing in the new page. 47) SwapOver Swaps the current page with the new page using an overlapping motion. 48) Spiral Reveals the new page with a spiral motion. You can set the number of columns and rows in the spiral grid, anywhere from 3 up to 100 each. 49) TopBottom Reveals the new page in horizontal sections from top to bottom. You can set the number of section rows, anywhere from 1 up to 100. 50) LeftRight Reveals the new page in vertical sections from left to right. You can set the number of section columns, anywhere from 1 up to 100. 51) QuadBlocks Reveals the new page in one-quarter block sections. 52) Vertical Halves Reveals the new page in horizontal blocks of a vertically half-split page. You can set the number of block rows, anywhere from 3 up to 100. 53) Horizontal Halves Reveals the new page in vertical blocks of a horizontally half-split page. You can set the number of block columns, anywhere from 3 up to 100. 54) CubeTurn Stretches the new page in while squeezing the current page out, moving from left to right like a cube rotating from one face to another. 55) CoverUp Stretches the new page over the current page from left to right, resembling a book cover closing. 56) StretchOut Stretches the new page over the current page from the center outward. 57) DiagonalSaw - Left Down Reveals the new page with motion that resembles a diagonal saw blade moving down to the bottom left. 58) DiagonalSaw - Left Up Reveals the new page with motion that resembles a diagonal saw blade moving up to the top left. 59) DiagonalSaw - Right Down Reveals the new page with motion that resembles a diagonal saw blade moving down to the bottom right. 60) DiagonalSaw - Right Up Reveals the new page with motion that resembles a diagonal saw blade moving up to the top right. 61) Wheel Wipe Reveals the new page in a motion that resembles the rotation of a wheel with spokes. You can set the number of wheel spokes anywhere from 2 up to 20. 62) ZigZag Reveals the new page with a forward and back motion going down. You can set the number of ZigZag

grid columns and rows, anywhere from 1 up to 100 each. You will be able to set the duration that each transition effect appears to the number of seconds of your choice. Also, many effects allow for further customizable settings, so you can create even more uniquely styled effects. Plus you can make your transition effects stand out even more with the Quick Pre-Exit Effects feature. Transitions stand out more when the current and new pages have contrasting colors and/or designs. If your page links to other pages with a similar page style and colors, then the transition effect may not stand out much. But by applying a quick pre-exit effect to the page before the next page loads, you can automatically add more pizzazz to the transition effect without having to change the designs of your web pages. Choose from 40 different quick pre-exit effects. Each pre-exit effect will give the web page being exited a different appearance during the transition period, which will make your transition effects even more amazing and dazzling. Here are the 40 Quick Pre-Exit Effects that you can choose from. You can select as few or as many as you want. One of your selected effects will be picked at random to be applied just before the page is exited. Apply Color Invert Effect To Page Apply X-Ray Effect To Page Apply Emboss Effect To Page Apply Engrave Effect To Page Apply Grayscale Effect To Page Apply Motion Blur Effect To Page Apply Wave Effect To Page Apply Pixelated Effect To Page Apply 25 Transparency To Page Apply 50 Transparency To Page Apply 75 Transparency To Page Flip Page Vertically Flip Page Horizontally Rotate Page 90 Rotate Page 180 Rotate Page 270 Apply A Red Light To Page Apply An Orange Light To Page Apply A Yellow Light To Page Apply A Blue Light To Page Apply A Green Light To Page Apply A Lime Green Light To Page Apply A Purple Light To Page Apply A Hot Pink Light To Page Apply A Gold Light To Page Apply A Brown Light To Page Change Page Background Color To Black Change Page Background Color To Gray Change Page Background Color To Red Change Page Background Color To Orange Change Page Background Color To Yellow Change Page Background Color To Blue Change Page Background Color To Green Change Page Background Color To Purple Change Page Background Color To Pink Change Page Background Color To Hot Pink Change Page Background Color To Gold Change Page Background Color To Brown Change Page Background Color To Beige Change Page Background Color To White NOTE: You must have any version of Windows and Internet Explorer version 5.5 or greater to use Tranzitionz. IE5.5+ is required to view all of the transition effects, but some of the effects will show in earlier versions of IE. The overwhelming majority of people use an IE5.5+ browser, so virtually everyone will be able to view all of the transition effects on your site. For those with web browsers not see the transition effects as they enter and exit a page with the transitions code installed.

DOWNLOAD HERE

Similar manuals: